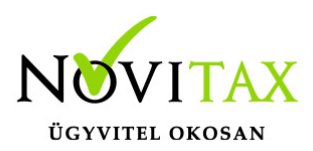

A dolgozók, jogviszonyok könnyebb kezelhetőségének érdekében, illetve az adatokhoz való hozzáférés szűkítésének érdekében lehetőség van csoportok létrehozására, kialakítására.

Csoportok létrehozása

A csoportokat létrehozni, a Csoportok – Hozzáadás felületen. Csoportot kizárólag a Cégadmin jogosultsággal rendelkező felhasználó tud létrehozni, de módosítani a tagokat és a kezelőt már a hozzárendelt koordinátor is tudja.

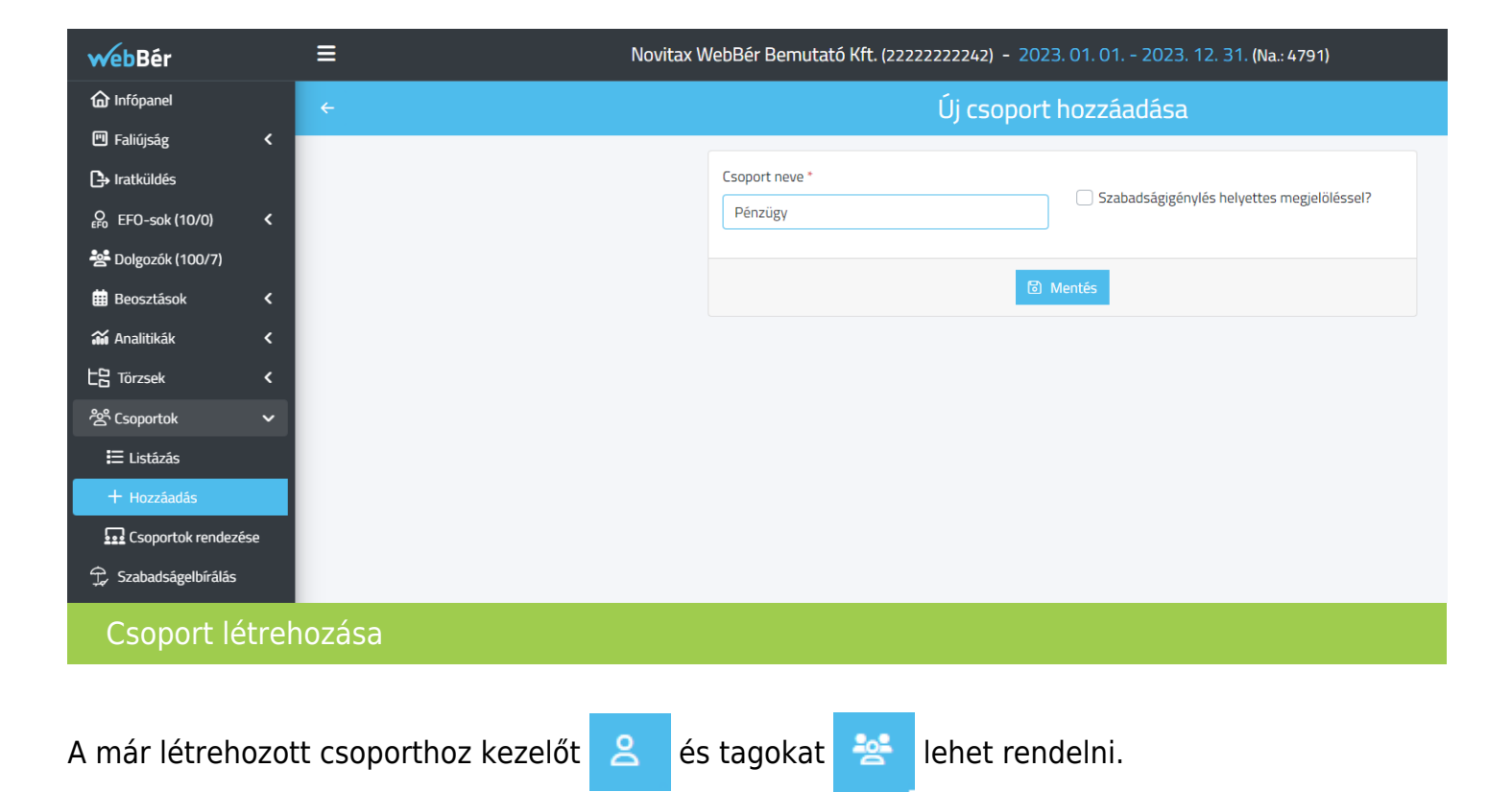

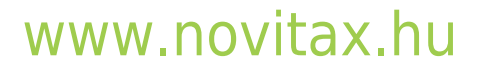

1105 Budapest, Gitár utca 4. | Tel.: (+36 1) 263-2363 | E-mail: [novitax@novitax.hu](mailto:novitax@novitax.hu)

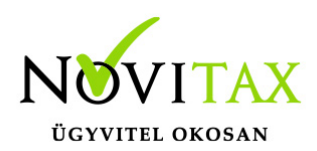

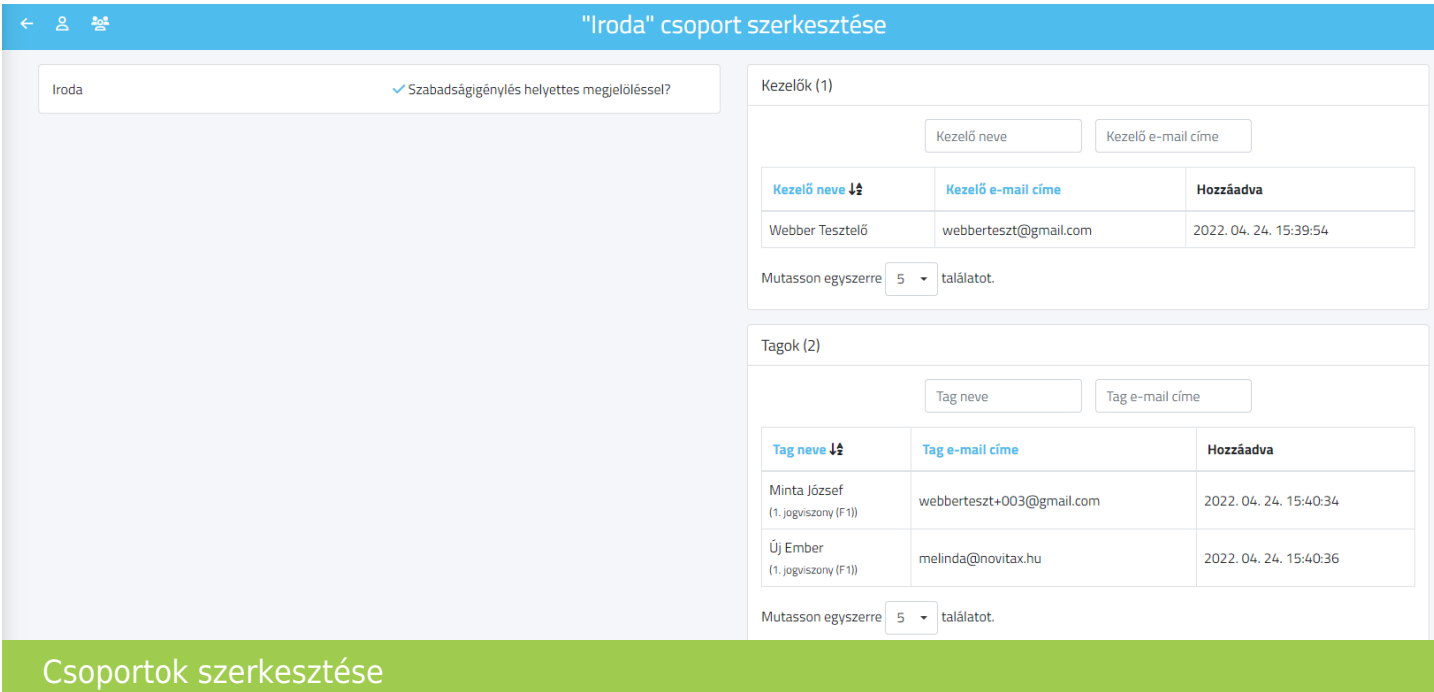

Csoportok (kezelők, tagok) módosítása

A már meglévő csoportokhoz, koordinátorként a Csoportok felületen (csak saját csoport),

cégadminként a Csoportok – Listázás felületen (minden csoport) kezelőt és tagot lehet hozzáadni vagy eltávolítani.

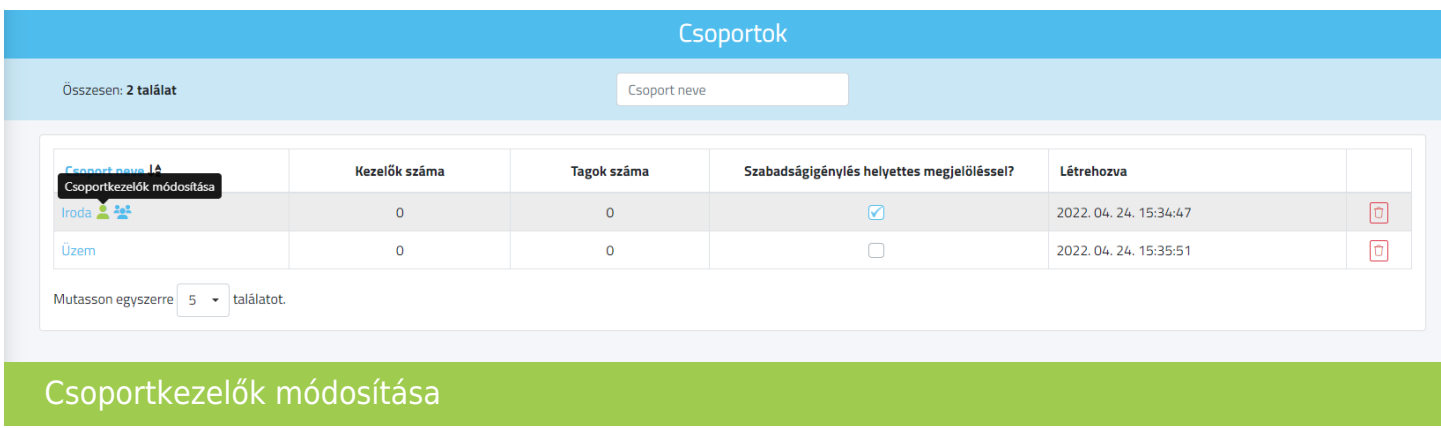

A kezelő neve előtti jelölő négyzetbe kell pipát helyezni, vagy eltávolítani a kezelő hozzáférésének

### [www.novitax.hu](http://www.novitax.hu)

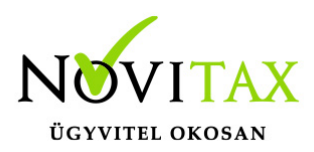

#### módosításához.

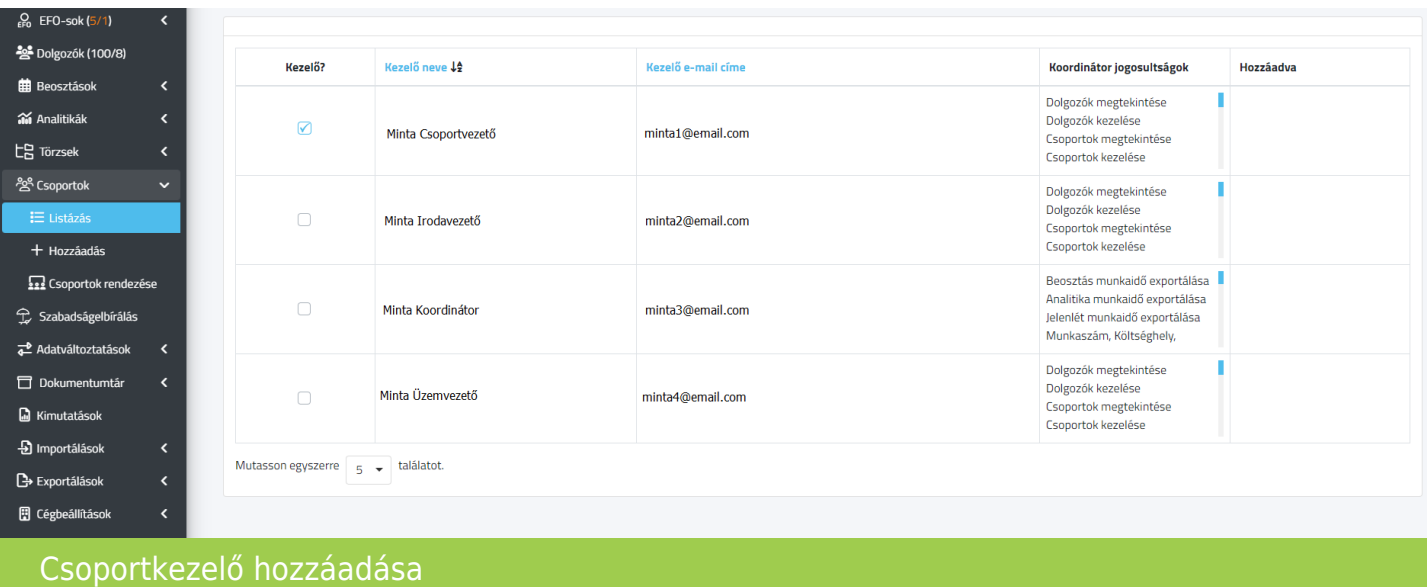

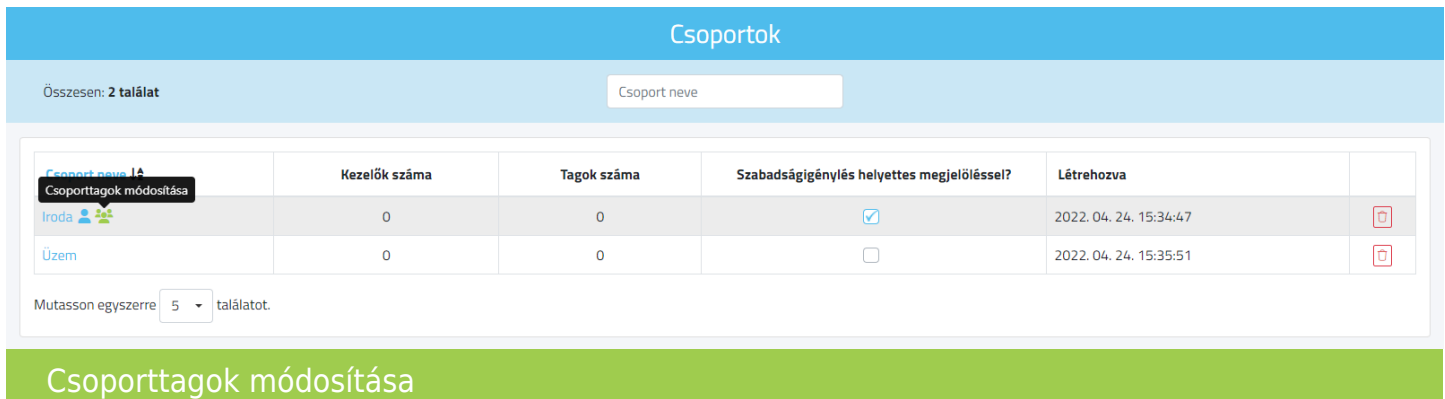

A tag neve előtti jelölő négyzetbe kell pipát helyezni, vagy eltávolítani a kezelő hozzáférésének módosításához.

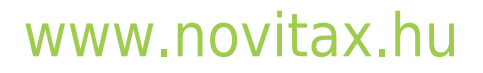

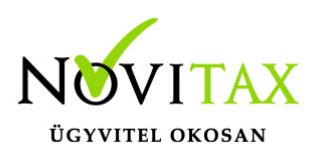

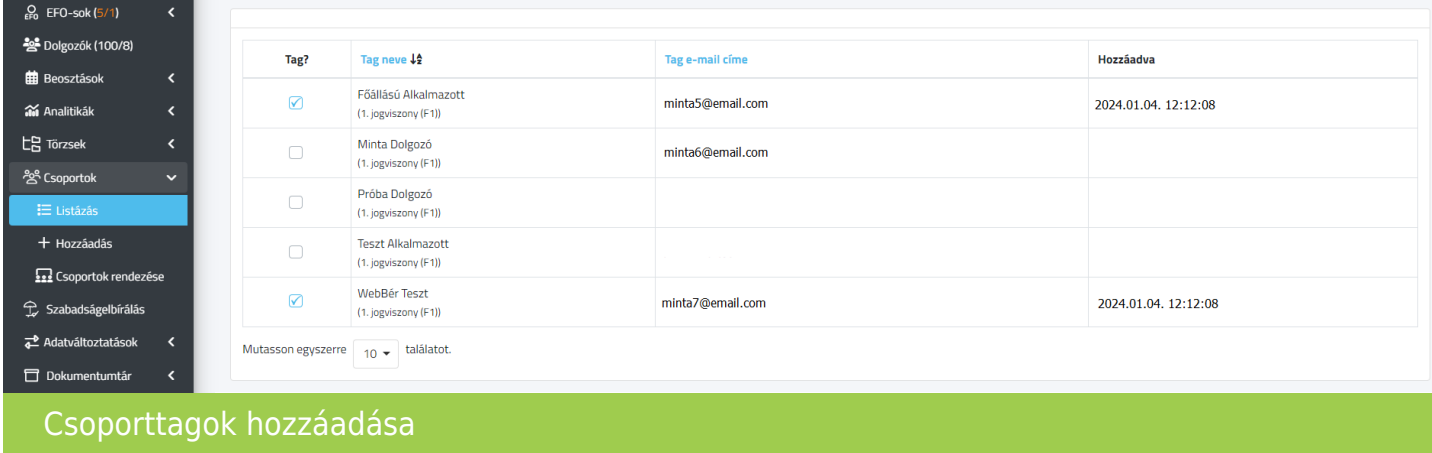

Csoportok rendezése

Lehetőség van a csoportok kialakításánál, hogy az egyik a másik "alárendeltje" legyen, így egy hiearchia alakítható ki a csoportok, és azok kezelő között a Csoportok – Csoportok rendezése felületen.

### Csoportok rendezése

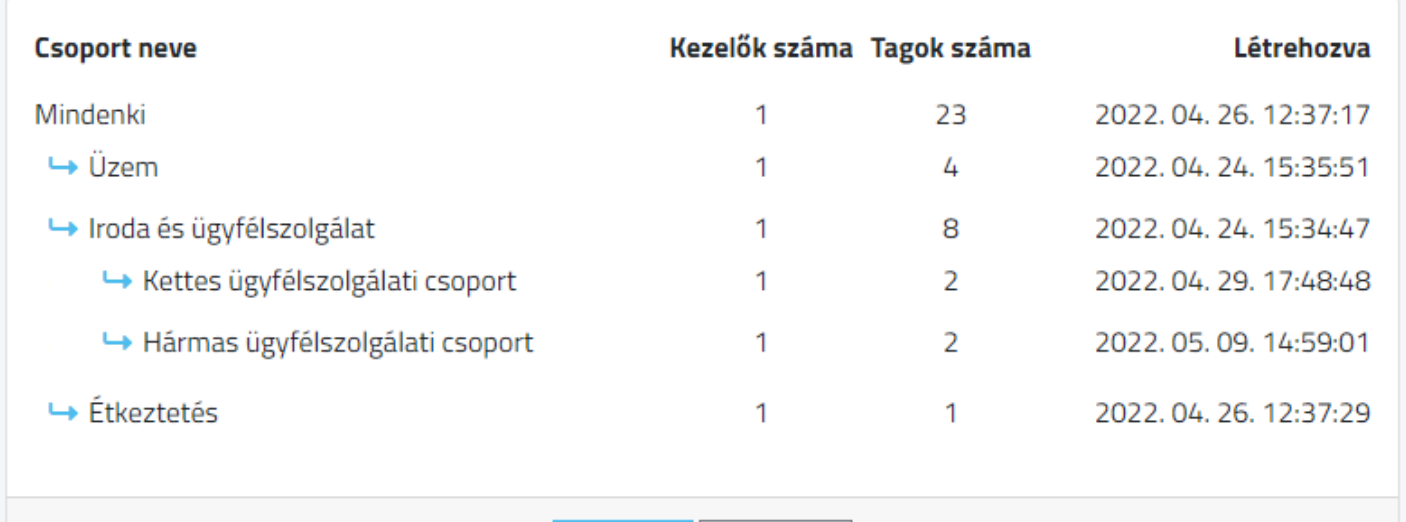

**Mentés** Mégsem

### [www.novitax.hu](http://www.novitax.hu)

1105 Budapest, Gitár utca 4. | Tel.: (+36 1) 263-2363 | E-mail: [novitax@novitax.hu](mailto:novitax@novitax.hu)

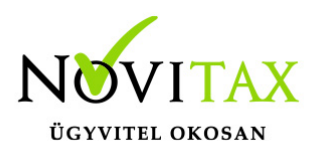

Csoportok rendezése

A hiearchia kialakításával, az alárendelt csoport(ok) adataihoz is hozzáfér egy feljebb lévő csoport kezelője, koordinátora.

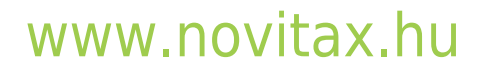

1105 Budapest, Gitár utca 4. | Tel.: (+36 1) 263-2363 | E-mail: [novitax@novitax.hu](mailto:novitax@novitax.hu)